# Japanese Virtual Observatory (JVO) as an advanced astronomical research enviroment

Yuji Shirasaki<sup>a</sup>, Masahiro Tanaka<sup>a</sup>, Satoshi Kawanomoto<sup>a</sup>, Satoshi Honda<sup>a</sup>, Masatoshi Ohishi<sup>a</sup> , Yoshihiko Mizumoto<sup>a</sup>, Naoki Yasuda<sup>b</sup>, Yoshifumi Masunaga<sup>c</sup>, Yasuhide Ishihara<sup>d</sup>, Jumpei Tsutsumi<sup>d</sup>, Hiroyuki Nakamoto<sup>e</sup>, Yuusuke Kobayashi<sup>e</sup> and Michito Sakamoto<sup>e</sup>

<sup>a</sup>National Astronomical Observatory of Japan, 2-21-1 Osawa, Mitaka Tokyo, 181-8588 Japan <sup>b</sup>University of Tokyo, 5-1-5 Kashiwa-no-Ha, Kashiwa Chiba, 277-8582 Japan <sup>c</sup>Ochanomizu Univerisity, 2-1-1 Otsuka Bunkyo-ku, Tokyo, 112-8610 Japan <sup>d</sup>Fujitsu Ltd., 4-1-1 Kamikodanaka Nakahara-ku, Kawasaki, 211-8588 Japan <sup>e</sup>Systems Engineering Consultants Co. Ltd., 22-4 Sakuraoka-cho Shibuya-ku, Tokyo, 150-0031

Japan

# ABSTRACT

We present the design and implementation of the Japanese Virtual Observatory (JVO) system. JVO is a portal site to various kinds of astronomical resources distributed all over the world. We have developed five components for constructing the portal: (1) registry, (2) data service, (3) workflow system, (4) data analysis service (5) portal GUI. Registry services are used for publishing and searching data services in the VO, and they are constructed using an OAI-PMH metadata harvesting protocol and a SOAP web service protocol so that VO standard architecture is applied. Data services are developed based on the Astronomical Data Query Language (ADQL) which is an international VO standard and an extension of the standard SQL. The toolkit for building the ADQL-based service is released to the public on the JVO web site. The toolkit also provides the protocol translation from a Simple Image Access Protocol (SIAP) to ADQL protocol, so that both the VO standard service can be constructed using our toolkit. In order to federate the distributed databases and analysis services, we have designed a workflow language which is described in XML and developed execution system of the workflow. We have succeeded to connect to a hundred of data resources of the world as of April 2006. We have applied this system to the study of QSO environment by federating a QSO database, a Subaru Suprim-Cam database, and some analysis services such a SExtractor and HyperZ web services. These experiences are described is this paper.

Keywords: VO, distributed databases, distributed analysis, GRID, JVO

# 1. INTRODUCTION

The recent progress of the information technology represented by a Web/Grid service, workflow system, singlesign-on system enables constructing a global astronomical research environment over the internet. Virtual Observatories (VOs) are emerging research environment for astronomy, and 16 countries and regions have funded to develop their VOs based on international standard protocols for interoperability. National Astronomical Observatory of Japan (NAOJ) started its VO project (Japanese Virtual Observatory – JVO) in 2002, and developed its prototypes.<sup>12345</sup> At the early stage of the project our efforts has been mainly focused on the database federation. Now that we have succeeded to interoperate the VO data services in 2004, we have started to integrate an analysis system to the JVO prototype in 2005. Importance of the multi-wavelength study is rising in the recent years, however, difficulty for doing such study remains. One reason is that, for each data set, one needs to learn how to reduce and analyze the data, and even needs to know where the analysis tools are available. To overcome such difficulty, seamless access to not only the data but also to the analysis tools

Further author information: (Send correspondence to Y.S.)

Y.S.: E-mail: yuji.shirasaki@nao.ac.jp, Telephone: 81 422 34 3579

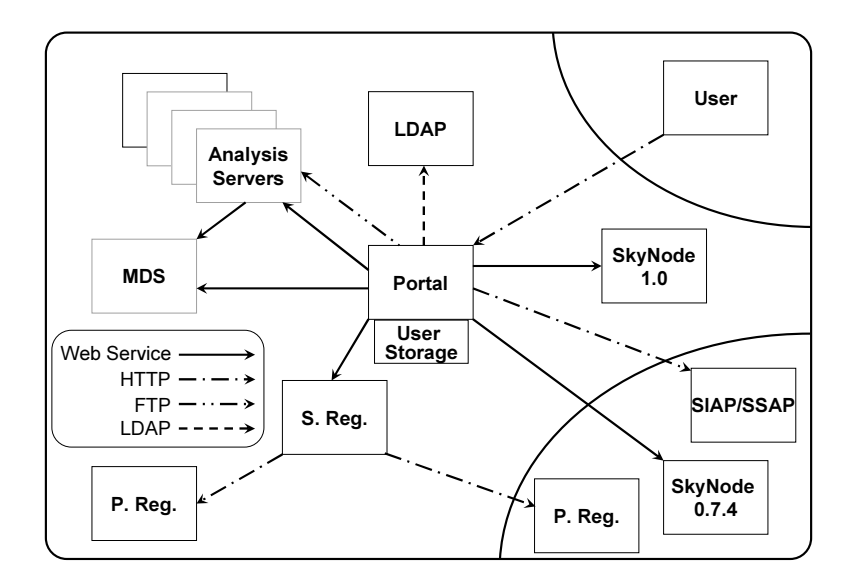

<span id="page-1-0"></span>Figure 1. The diagram of the current JVO system.

needs to be achieved. From that view point, we have developed workflow system which federates both of the data and analysis service over the Internet. To prove usefulness of the VO for astronomical research, we needs to demonstrate how is the research achieved efficiently using the VO system. We, therefore, applied our JVO system to the cosmic string search<sup>6</sup> and the QSO environment study,<sup>5</sup> successfully demonstrated how efficient is the VO system.

# 2. OVERVIEW OF THE JVO SYSTEM

The JVO portal service provides a seamless and homogeneous access to the astronomical data service. Accessing the portal, one can get various kinds of data (object catalog, image and spectrum data, and so on), which are produced and managed at a various level of organizations (an observatory, a data center, a science project or a researcher). The JVO portal will also provide an analysis environment utilizing the grid computing system, where one can visualize data at various aspects (XY plot, contour plot, color image, ...), calculate physical quantity from the data (source flux, coordinate, morphological parameter, photometric redshift, ...), and reduce the data especially of Subaru with the user supplied parameters. Fig. [1](#page-1-0) shows a diagram of the current JVO system. The portal server interacts with the other local servers, to authenticate a user (LDAP server), to find a data resource in the VO (Searchable Registry) and to submit an analysis job (MDS server). The protocol mostly used for the communication with each service is an HTTP, especially a web service. The HTTP protocol is widely used in the internet world and is a relatively firewall-friendly protocol, so the system is easily extended to the larger-scale network system.

The user sends a request through his/her own web browser in various formats (Fig. [2\)](#page-2-0), web form based request, SQL based data query, and workflow description language constructed by a graphical/command user interface. According to the request, the portal service creates a workflow to resolve the service location with the searchable registry and the Monitoring and Discovery service (MDS), submit a query or job to the VO service of local and of the other VO (right bottom of the Fig. [1\)](#page-1-0), and retrieve and store the data on the user's storage area. The JVO portal service is not yet open to the public, but will become public soon in this year 2006 or early of 2007. It will not require user registration for using the basic and limited functionally, such as a data resource search on the registry, a data search which utilizes the skynode and SIA/SSA data service and does not consume much resource on the portal system, and a short-lived analysis service. The user registration will be required to use the full functionality of the portal service (a big query, workflow, a long-lived job).

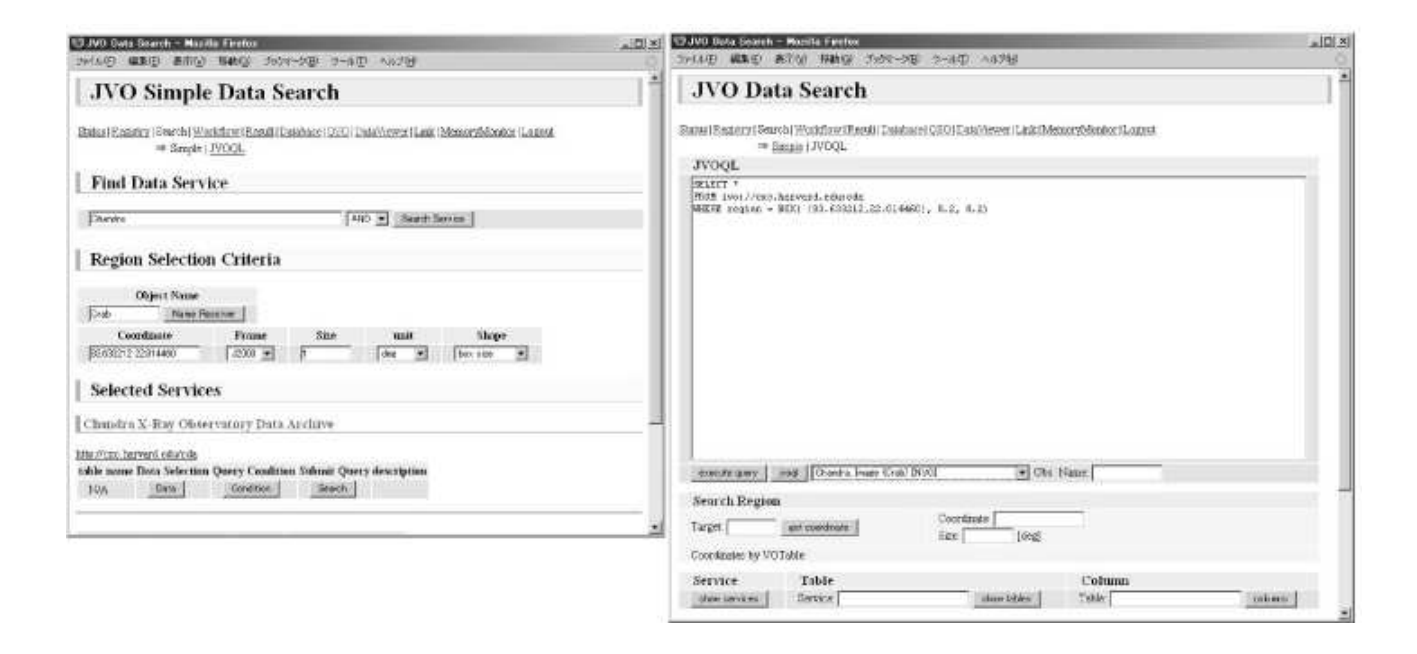

<span id="page-2-0"></span>Figure 2. JVO data search GUI. The left figure shows a search form where one can specify the service and criterion of the search region. The right figure shows a SQL based search form where one can write a JVOQL2 to send a query for multiple databases.

# 3. SKYNODE SERVICE

We are developing a SkyNode toolkit for building a VO compliant data service. Skynode is a VO standard data access interface.<sup>7</sup> A query is described in SQL-like syntax with astronomical extensions, and is transfered as a SOAP message over HTTP protocol. The aim of this development is to reduce the time and effort for the data providers to spend for implementing a skynode interface on their database. Reducing the cost for introducing the VO standard is the most important factor for widely deploying the VO standard services. First primitive version was released in May 2005 at the JVO web site  $*$ , and update versions are also available at the same URL. Fig. [3](#page-3-0) shows the architecture of the JVO SkyNode. The toolkit can be used for building a service which supports Simple Image Access Protocol (SIAP) and Simple Spectrum Access Protocol (SSAP), which are also defined as VO standards. The SIAP/SSAP are based on a simple URL parameter query and it is translated to the SQL internally. For an example, a query like

```
http://jvo.nao.ac.jp/search?POS=34,20&SIZE=1.0&PARAM1=VALUE1&...
```
is translated to the following SQL:

SELECT \* FROM table WHERE Region('BOX 34 20 1.0') and param1=value1 and ...

The region condition specified by POS and SIZE parameters is translated to an ADQL region expression, and the other conditions are just connected by a logical operator AND. The ADQL is translated to an SQL for backend database management system and the interface to the backend database is provided by Java DataBase Connectivity (JDBC). The translation is performed to be in conformity with the SQL92 syntax as mush as possible, so this toolkit can be applied to most of the DBMSs. Exception is that ADQL TOP syntax is not SQL92 conformance, so there is a diversity among the DBMSs. Such a difference of the syntax is managed by preparing a plug-in Java translator for each DBMS. Currently we are testing the functionality of the toolkit on PostgreSQL and MySQL, the other DBMS will be tested on a future release. The ADQL Region and Xmatch

<sup>∗</sup> http://jvo.nao.ac.jp/download/

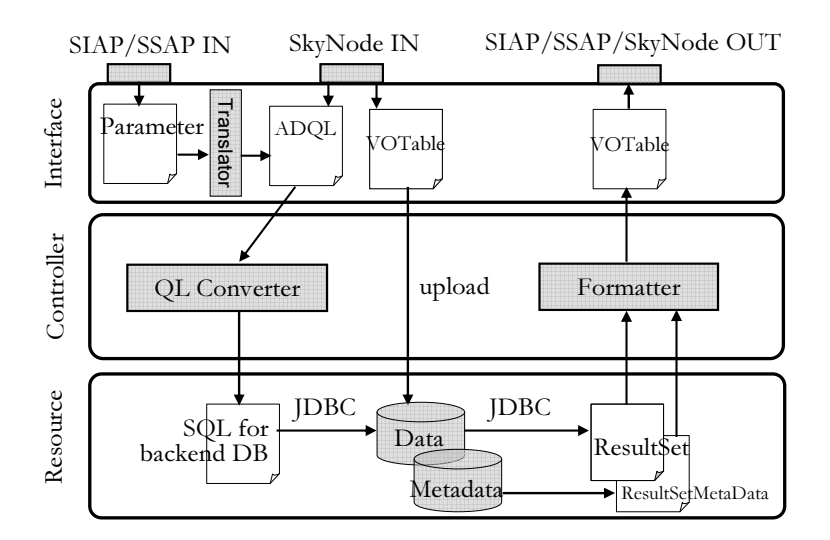

<span id="page-3-0"></span>Figure 3. The architecture of the JVO skynode.

expression is converted to a SQL92 syntax by using table join construct, so there is no DBMS dependence for the two ADQL specific expressions. The region search is performed by using HTM index.<sup>8</sup> For a table that has spatial coordinate columns, HTM index is stored on the database in advance. The region specified in the ADQL can be represented by a series of HTM index ranges, so the lower (htm\_low) and upper (htm\_upp) boundary of each HTM index range are stored on a table. The region search can be performed by taking a join between the HTM range table  $(t2)$ , which is supplied by the search region condition, and the HTM index table  $(t1)$  of the queried table. The join condition is  $t1.$ htm between  $t2.$ htm low and  $t2.$ htm upp. The toolkit also provides cross-match functionality, that is, selecting data for multiple regions specified in a VOTable. Cross-match is equivalent to a query where union of multiple regions is specified as a search condition, so it can be performed by the same procedure as the single region search. Data resources currently available from JVO are: (1) Subaru Deep field survey catalogs and images, (2) Subaru Suprime-Cam Open Data Archive, (3) QSO catalog compiled by Veron et al. and copied from VizieR, (4) SDSS DR2. (5) TWOMASS Catalog.

# 4. REGISTRY

We have constructed a publishing registry and a searchable registry. The role of the publishing registry is to expose any kind of resource metadata to the VO world. The OAI-PMH protocol† , which is defined originally for exchanging the metadata of an electric document, is used for retrieving the metadata from the publishing registry. The publishing registry was made by using the NVO software,<sup>9</sup> and which was slightly modified to adapt the recent VOResource schema.

JVO searchable registry is constructed of a native XML DB, Karearea©(SEC), the tomcat web server, and the AXIS SOAP message handler. The searchable registry collects metadata from publishing registries not only of JVO but also of the other VO projects. Currently we are collecting from STSCI, NCSA, ESAC, CDS, HEASARC and JVO. At the time of implementation, a lot of metadata collected from these publishing registries were not valid XML documents, so we needed to modify the resource metadata schema so that we accept such an invalid metadata. Currently only the metadata of which the resource type is one of Registry, OpenSkynode, SIAP/SSAP and JVOAnalysis. Three VO standard interfaces, the keyword-based search, the identifier-based search, and the ADQL search are implemented. A user an access to the the searchable registry on his/her web browser as shown in Fig. [4.](#page-4-0) JVO searchable registry also collects table metadata from skynodes. These data are used for resolving the service endpoint URL from the SQL table name, and for assisting a user to make a query.

<sup>†</sup>http://www.openarchives.org/OAI/openarchivesprotocol.html

| item                               | time         | comment                                                                           |
|------------------------------------|--------------|-----------------------------------------------------------------------------------|
| total time consumed for retrieving |              | $\overline{6}$ min 2 sec   543 HTTP transactions, 455 ms for each connection es-  |
| metadata from live servers         |              | tablishment $-4$ min 7 sec in total                                               |
| total time consumed for retriev-   |              | 26 min 15 sec 7 HTTP transactions                                                 |
| ing metadata from servers being    |              |                                                                                   |
| down                               |              |                                                                                   |
| total time consumed for register-  | 4 min 35 sec | includes time for parsing the OAI-PMH and SOAP mes-                               |
| ing the data to the XML DB         |              | sages and updating the XML DB.                                                    |
| total                              |              | 36 min 52 sec total data size = $12.\overline{3}$ MB (0.5 MB from publishing reg- |
|                                    |              | istries and 11.8 MB from SkyNode)                                                 |

<span id="page-4-1"></span>Table 1. Processing time budget for each metadata harvesting.

JVO searchable registry have extra interfaces to access to the table metadata. It is also possible to register a resource metadata directly without using the publishing registry.

The performance of the metadata harvesting was measured as shown in table [1.](#page-4-1) The total time for completing the harvesting was 36 minutes 52 seconds, 70 % of the time was spent for waiting the connection time out for servers being down. This will be a serious bottleneck, so we need to resolve this issue by, for an example, multi-thread approach.

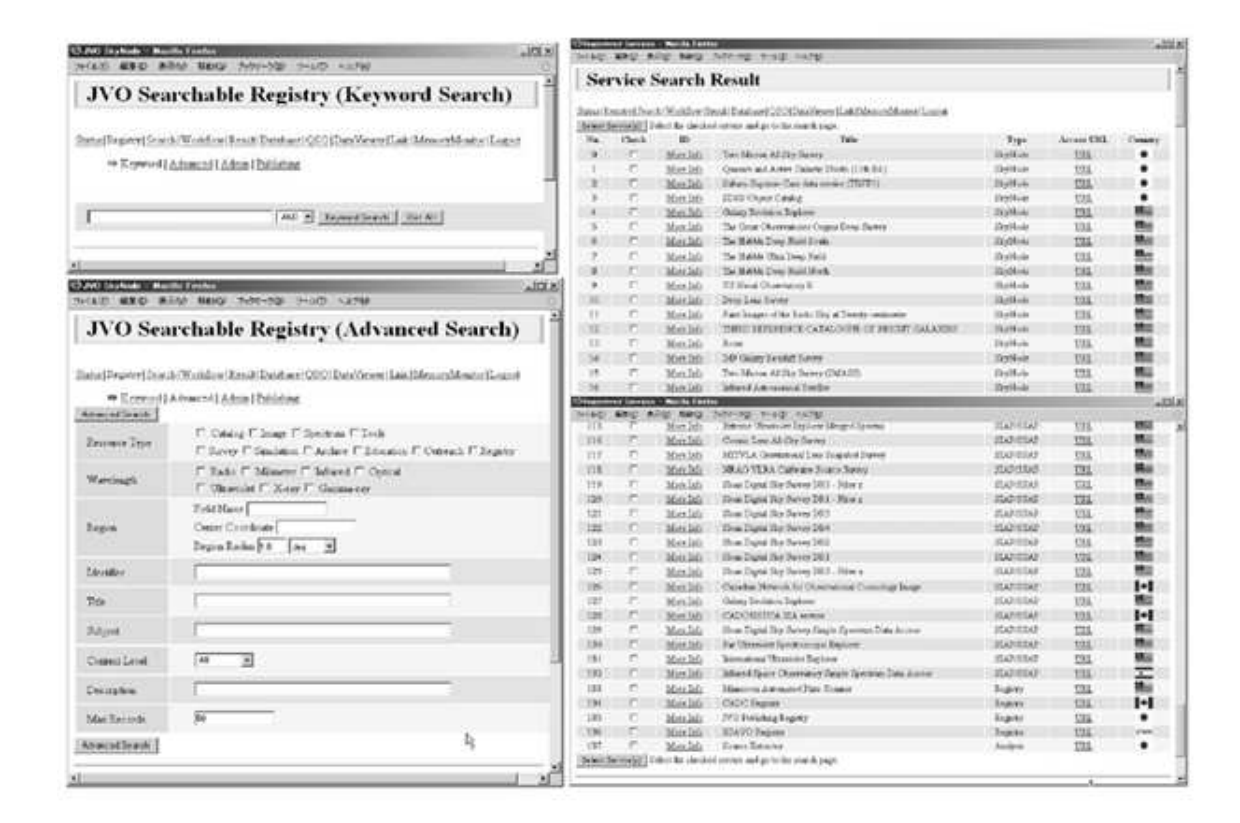

<span id="page-4-0"></span>Figure 4. A graphical user interface for the JVO searchable registry. The left top figure shows the keyword based search page, the left bottom one shows the advanced search page where one can specify keywords for each resource attribute. The right figure shows a search result for all the registered resources.

# 5. JVO QUERY LANGUAGE 2

We defined the second version of JVO query language (JVOQL-2) to describe a query to the distributed multiple databases in a single statement. The JVOQL was a language dedicated for the JVO search engine and a JVO advanced user, but now it is also a prototype language for the VO query language as an international standard. The first version of JVOQL (JVOQL-1) was discussed elsewhere.<sup>2</sup> The main difference from the version one is the way to describe a query to retrieve an image and table name specification. According to the specification of JVOQL-1, the region of the image to be extracted from an archive is specified in a functional expression at the selection list. In JVOQL-2 new data types that represent spatial coordinates and a region are introduced to specify a search region in a same manner as specified for the ordinal data type. So the SQL expression of the image data query is now simple and similar to that of an ordinal query. The regional coverage of the retrieved image can be specified at the WHERE clause and not at the selection list, and the role separation of the selection list and WHERE clause is now clearer than the case of JVOQL-1.

In order to specify a table uniquely in the VO, resource identifier is followed by a colon and a table name. The following is an example for searching on a table image provided on a service of which the identifier is ivo://jvo/subaru/spcam with region condition specified in the WHERE clause.

```
SELECT access_ref
FROM ivo://jvo/subaru/spcam:image
WHERE region = Box((230, +10), 1.0, 1.0)
```
The column access\_ref returns access URLs of the searched image. The column region corresponds to the region of the image that will be retrieved from the URL and its data type is spatialRegion. In the JVO skynode toolkit, the column of an extended data type is implemented as a function type column. In the above example, the identifier ivo://jvo/subaru/spcam may be expressed by a dot and colon notation like jvo:subaru.spcam. The above search region can be specified in a VO standard form like Region('Box 230 +10 1.0 1.0'). It is also possible to describe a query to the SIAP service by specifying the service identifier at the FROM clause and omit a colon and table name.

SELECT \* FROM ivo://cxc.harvard.edu/cda WHERE Region('BOX 83.633 22.014 0.2, 0.2')

Table join between the object catalog and image data table can be described like:

```
SELECT qso.*, img.*
FROM ivo://jvo/vizier/VII/235:qso_veron_2003 qso,
        ivo://jvo/subaru/spcam:spcam_mos_view AS img
WHERE Point(qso.raj2000, qso.dej2000) WITHIN Circle((189.206250, 62.216111), 0.1)
        AND img.format = 'image/fits' AND img.filter_id = 'W-C-IC'
       AND qso.v_mag < 20
       AND img.region = Box((qso.raj2000, qso.dej2000), 0.02, 0.02)
```
So it is possible to describe a query to search images for multiple objects in a single sentence.

# 6. DATA SEARCH PROCEDURE

We have developed a search engine for federating the VO compliant data services. The target data services are SIAP/SSAP based image/spectrum data services and BASIC/FULL skynode catalog services. The query to those data services is described in the JVOQL-2. The table join is performed at the JVO portal if the queried services don't support the xmatch query. If there is a service that supports the xmatch query, the xmatch related with the table belonging to the service is performed at the data server. SIAP/SSAP services don't accept a SQL query, so the JVOQL-2 is translated to an HTTP get query. JVO skynodes are implemented based on the ADQL

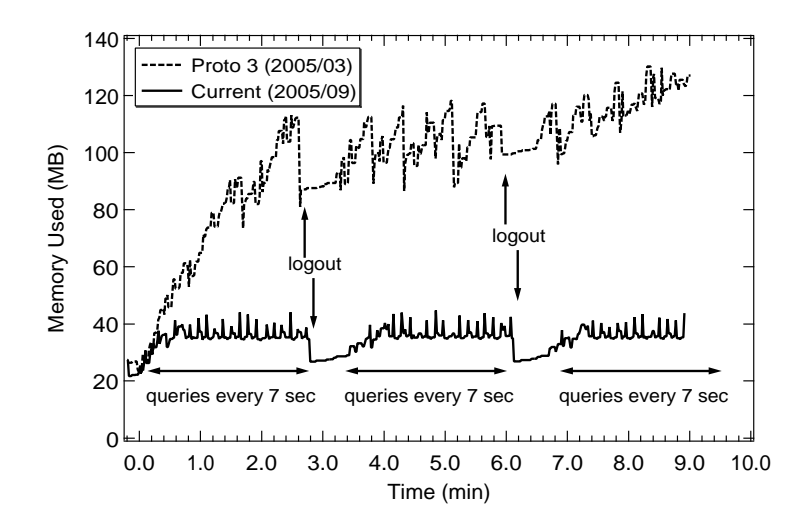

<span id="page-6-0"></span>Figure 5. Result of the performance test (memory usage history).

1.0 while the other VO skynodes are still based on the ADQL 0.7.4 as of 2005, so we needed translation between ADQL 0.7.4. The namespace of the VOtable is also different for each services, so we also needed to translate the VOTable to the one with a canonical namespace.

The procedure for a query to multiple databases is as follows:

- 1. Make a list of tables to be queried. For each table, check whether a xmatch query are supported. Check whether a search region is specified. If it is specified, apply it to all the tables which is directory or indirectly cross-matched with the table on which the search region is specified.
- 2. For each table which does not support a xmatch query and has a condition associated with the other tables, wait until the query of step 3 and 4 will finish.
- 3. For each table which does not support the xmatch query and does not have a condition associated with the other tables, execute the query for the table.
- 4. For each table which supports the xmatch query, estimate a query cost by querying the number of record to be returned. Then execute the query to the table which got the lowest cost, and execute xmatch queries to the other tables in accordance with the query cost.
- 5. Join the query result of 3 and 4 and execute queries of step 2. Finally join all the query results.

At each step of the query, a proper stub is created and used for calling a service. Inside the stub, the JVOQL2 is translated to an ADQL for the case of SkyNode or HTTP URL query string for the case of SIA or SSA service.

# 7. OVERALL PERFORMANCE TEST OF THE JVO

The performance of the JVO portal are measured to make it a robust and reliable service. Especially a memory usage is the most critical one to deal with a huge number of accesses, and it was expected that, in our AXIS implementation, a lot of memory are used for XML to Java object deserialization. The size of the XML data is increased by about 50 % after the deserialization. We noticed that proto 3 is consuming a lot of memory and a part of them are not properly freed. This is now fixed by making a constraint on the memory usage of each user and enforcing an active garbage collection (Fig. [5\)](#page-6-0).

We also conducted a simulation of the multiple user accesses using the Apache JMetter<sup>‡</sup>. The simulation is performed under the following condition: near simultaneous accesses from 100 users; each user repeats a query 10 times in a hour at a random timing; each user displays the result for each query. The major specifications of the portal server are: dual AMD Opteron Processor 250 and 16 GB memory. The memory and cpu usages on the portal server were monitored, and the response time from the portal was measured on the client. The error response were also monitored by looking at the HTTP code. The result of the endurance test was almost satisfactory: The number of error responses was only 10 for 1000 queries and the error was caused by the XML DB. We are requesting the DB developer to fix the problem. The response time was typically less than 100 ms.

# 8. WORKFLOW

A measurement of the physical properties of an astronomical object is usually made by using several independent tools. In addition, the same measurement will be repeated by changing the parameters for the measurement and/or adapting it to the other objects, For an example, lets assume the case of measuring the environment of QSO. In this case, at first, one needs to get a catalog of QSO and also deep multi-color images around each QSO. Next he will do a source detection for each image using a software such as the SExtractor, and create the source catalog. To estimate the photometric redshift, he will do a cross-match between the catalog obtained for different colors and adapt it to the photometric redshift calculator, such as the HyperZ. Finally, he will select galaxies which are expected to be at the same redshift as that of the QSOs, and calculate a cross-correlation between the QSO and the galaxies. Once this flow is described as a workflow, it is easily executed for different data set, different parameters, and by different analysis tools. It's ok to write down this kind of flow by a specific language, such as shell script, perl, python, and so on. However, it is better to have an abstract description which does not depends on any execution environment, since the script written for a specific environment might not work on the other environment. Workflow is an abstract flow descriptor, and is defined independently from execution system. So it is highly re-usable at any environment and suitable for exchange among people to share the analysis procedure. The workflow system is recently appearing on the business world for building a business logic by re-using the existing web services. The workflow has been designed for that purpose. So once the analysis tools are provided through the web service, it can be easily re-used from the workflow and a user does not need to install the software on his computing environment. From such a viewpoint, we developed workflow system to conduct a scientific analysis flow.<sup>10</sup> The system is divided into two layers. One is a workflow description language. Another is a workflow execution system. They are independent each other so that the workflow can be executed on any kinds of execution environments.

# 8.1. WORKFLOW DESCRIPTION LANGUAGE

We defined a workflow description language (WDL) based on the Business Process Execution Language for Web Services (BPEL4WS). BPEL4WS is "a language for the formal specification of business processes and business interaction protocols" designed under the collaboration among IBM, Microsoft and BEA. We reduced and extended the BPEL4WS syntax for adapting our purposes.

The WDL is described in XML format, ant the root element is workflow. The root element may have a variables element and an activity type element. The variables element defines the name and data type of the variables used in the document. The activity is an abstract element, it can be one of the sequence activity sequence and flow, basic activity script, command and invoke, control activity if, switch, for, while, and parfor, or set activity set. invoke element is used to describe an execution of a web service. For an example, source extractor web service can be invoked with the following invoke element.

```
<workflow>
   <variables>
      <variable name="url" type="String">
         <value>http://jvo.nao.ac.jp/fits/image.fits</value>
      </variable>
      <variable name="votable" type="VOTable"/>
```

```
‡http://jakarta.apache.org/jmeter/
```

```
<variable name="file" type="String">
         <value>result.xml</value>
      </variable>
   </variables>
   <sequence>
      <invoke identifier="ivo://jvo/tools/sextractor" operation="performForURL">
         <input><varRef>url</varRef></input>
         <output><varRef>votable</varRef></output>
      </invoke>
      <command xsi:type="builtin" name="storeVOTable">
         <input>
            <varRef>votable</varRef>
            <varRef>file</varRef>
         </input>
      </command>
   </sequence>
</workflow>
```
command element is used to execute a local command or call a local Java class method on the workflow execution environment. Several built-in commands are provided: executeQuery to execute a data query, storeVOTable to save a VOTable on the disk, loadVOTable to read a VOTable on the disk, and so no.

See Appendix [A](#page-10-0) for more details.

# 8.2. WORKFLOW EXECUTION SYSTEM

A workflow is executed by translating the workflow description language to a Groovy script. Groovy is a Java based script language and support most of the Java syntax, so it can run on the same Java VM as the portal service. The translation is performed by XSLT, so we just need to write a style sheet. It is possible to execute the workflow on any other script language, by preparing the style sheet that translate the XML workflow language to the specific language. The activity element is replaced by a statement calling an JAVA executer method, and the element of the loop and the conditional branching are described by the Groovy script itself.

# 9. GRID COMPUTING SYSTEM

We are going to provide analysis services to the users of JVO portal. It is especially important to provide server side data reduction system for data of Subaru SuprimeCam, since the amount of data is very huge and is difficult to transfer all the data through the internet. As the SuprimeCam have very distinctive features of wide and deep imaging capability, there are a lot of demands to do a survey using the data. One solution for enabling such a study is to analyze the data at the place where it exists and to return only the reduced result. For an example, if user can execute a source extraction software on the data server over the internet, he/she does not need to retrieve all the image to the local server. For providing a computing service to a varying number of users, it is required to make a scalable computing system. The Monitoring and Discovery Service (MDS) is constructed to build a grid computing system. Static properties such as a cpu type, number of cpu, memory size, IP address and so on of each computing server are registered on the MDS at once. Dynamical properties such as a number of submitted jobs, load average, and so on are notified periodically by the computing server to the MDS server. The interface to the MDS and the analysis service are defined by a Web Service Description Language (WSDL), so that a client can invoke the services using a SOAP message protocol. For invoking a asynchronous web service, the MDS is notified a job status by the computing server, and a client of the grid system can get the job status by polling to the MDS server. It is also possible to do a polling to the computing server directory, but it is better to reduce the load on the analysis server. The asynchronous interface returns a job id immediately after the job submission, then the job id and the server id are used for querying the job status. When job status is change from "running" to "finished", the client request the result to the analysis server. Then the analysis server returns an URL to retrieve the result, and finally the client get the result and clear the job on the analysis server.

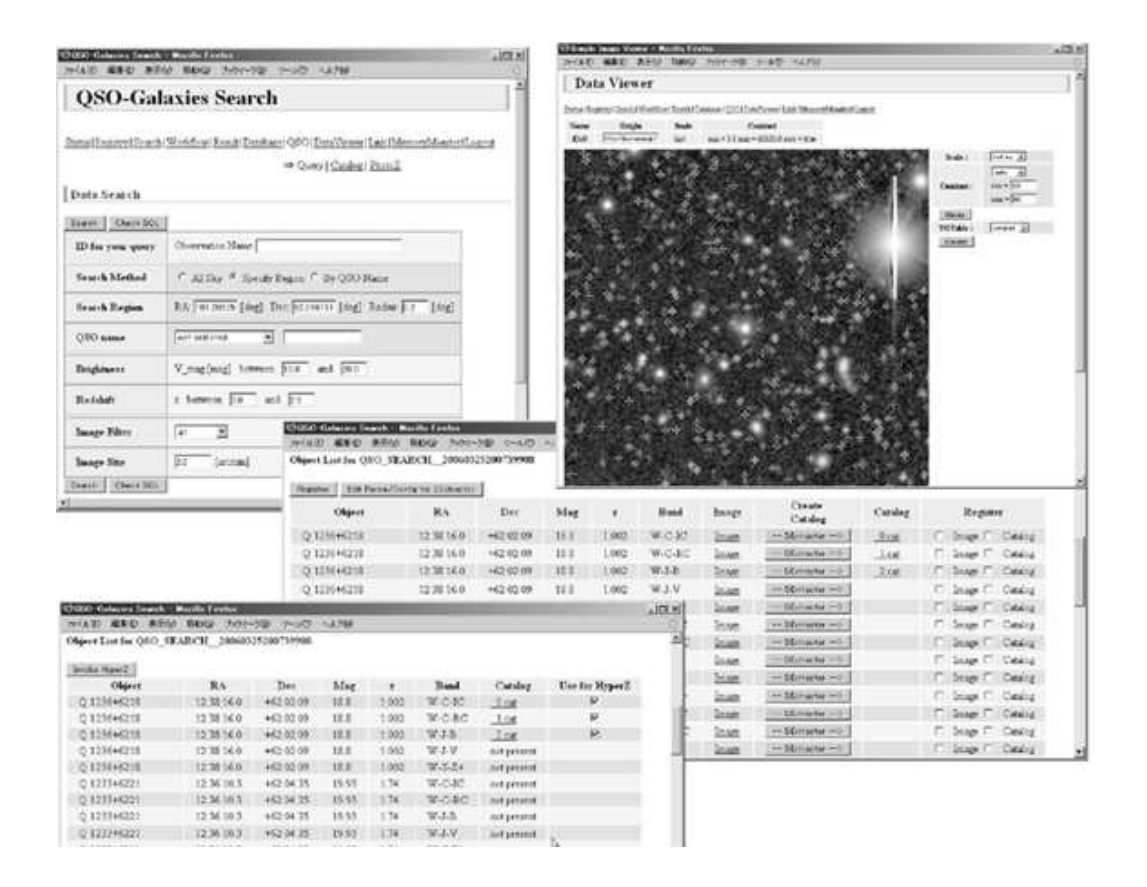

Figure 6. GUI dedicated for the QSO environmental study.

#### 10. SCIENCE USE CASE

We applied the JVO system to a cosmic string search<sup>6</sup> and the study of environment of QSOs. Here we will discuss the later use case. QSO environment study was made by combing the QSO catalog service and the Subaru image data service. Since we don't have a reduced data archive yet, raw data of pre-selected five fields are retrieved from the SMOKA and MASTARS service operated by NAOJ, and they are reduced with a standard analysis tool and registered as a skynode database. The fields are selected through cross-matching between QSO database and Suprime-Cam frame database. A workflow for this study is as follows: 1. Select QSO coordinates from the QSO database. 2. Search multi-bands imaging data which covers the QSO regions. 3. Create a catalog from the imaging data by invoking a SExtractor Web service. 4. Estimate the objects' photoZ around the QSO. 5. Clustering Analysis. The interactive GUI was prepared for this specific study as shown in Fig. reffig:qso. On this GUI one can specify the search criteria for the properties of the QSO and retrieved image and execute the query. At the page of the query result, there are buttons to invoke the sextractor web service for each retrieved image. The result of the source extractor can be overlaid on the image. It is also possible to invoke the hyperz web service which calculate the photometric redshift from the multi-color catalog. The above workflow were also executed on the JVO workflow system, and we have successfully completed the workflow.

# 11. FUTURE PLAN

The JVO portal service will partially become public soon in this year 2006 or early of 2007. More user friendly interface for query, data visualization, workflow editor will be provided in near future. We will collaborate with the the Strasbourg astronomical Data Center (CDS) and Astro Grid project for development of the data visualization and workflow system. We will also start to provide data of reduced data of Subaru Suprime-Cam on the VO standard service in 2006.

# APPENDIX A. WORKFLOW DESCRIPTION LANGUAGE SPECIFICATIONS

# <span id="page-10-0"></span>**Workflow**

A root node of the XML representation of a workflow is a Workflow element. The Workflow element has exactly one name element and author element. The Workflow element may have optional elements identifier, create\_date, update\_date, description, status, variables and an activity type element. What user or GUI should specify are the variables and activity type element. The name, author and description may be specified by the user, and if not specified workflow engine fill the name and author elements. Currently 11 activity types are defined: sequence and flow elements for describing multiple activities, invoke, command and script elements for executing a job, set element for assigning data to a variable, for, parfor and while elements for repeating an activity, if and switch elements for selecting one branch of activity according to the specified criteria.

#### variables and variable

The variables element may have an unlimited number of a variable element. The variable element defines the name and data type of a variable used in the workflow. The name of the variable is defined at the name attribute and the data type is defined at the type attribute. An initial value may be specified by value element under the variable element. The variable name must be unique in a workflow document. The data types that can be specified are int, double, String, VOTABLE, DataHandler, List and Map. Array types of these data type (int[], double[], ...) are also available. DataHandler is used to transfer a file as an attachment of a SOAP message. List and Map are the same as the Java objects of java.uti.List and java.util.Map.

#### sequence, flow

The sequence and flow elements may have unlimited number of multiple activity type elements. The activities represented by child elements of the sequence element are executed in sequence, while those of the flow element are executed in parallel.

#### invoke, command, script

The invoke, command and script elements are used to execute an unit of job. All of these element have a common attribute activity\_name, and may have a child element activity\_status, input and output.

invoke element represents an activity which invokes a web service. The invoke element has attributes identifier, porttype, namespace, url and operation, and may have an unlimited number of input child elements and one child element output. To uniquely specify an web service operation, a service identifier, a port type name, a namespace of the port type and an operation name are required to be specified at the attribute of the invoke element. In most of the cases, only the identifier and operation name are enough to pinpoint the operation, so the attributes that must be supplied are identifier and operation. The other attributes may be omitted if there is no multiple operation for the set of identifier and operation. The url is resolved by the workflow engine, so it does not need to be specified by the user. The child element input specify the input parameter that is passed to the operation, and the output child element specify a variable that receive the returned value of the operation.

The command represents an activity which executes a local command on the workflow execution environment. The command element has an attribute xsi:type, which must have a value either of builtin or classMethod. When builtin is specified, name attribute must be suppled to the command element and it specify the what built-in command is executed. Currently defined built-in commands are: executeQuery, invoke, storeVOtable, loadVOTable and laodAsDataHandler.

The script element represents an activity which execute an groovy script specified at the input element.

# set

The set element represents an activity which sets a value to the specified variable. An attribute name must be given, which specifies the variable that is set a value by this activity. There are three way to set a value. One is to set the value by specifying a literal expression at a literal attribute. The variable value can be set by specifying the variable name at a ref attribute. The value of a property of an object type variable can be set by specifying the property name and the variable name at the property and ref attributes, respectively. To set a value contained in a List type variable, an expression like param[n] can be used. To set a value contained in a Map type variable, the name of a string parameter corresponding to key name and of a Map type variable should be specified at property and ref attribute, respectively.

#### for, parfor, while

The for element represents an activity which repeats an activity specified in a child element to the extent specified at the attributes. There are two methods to specify the number of repetitions. One is to specify the collection type variable (List, Map and Array) at the items attribute. The child activity is repeated by a number of elements of the collection type variable. The number of execution is refereed by a \_count variable, and the element of the collection type variable param is refereed by param[\_count]. Another is to specify the init, max and step. This is the same as the for loop of C-language and Java.

The parfor element represents an activity which does the almost same thing as the for, but it execute an child activity in parallel.

The while element represents an activity which repeat an child activity while the condition specified at the condition attribute is true.

#### if, switch

The if element represents an activity which execute one branch of the child activity according to the condition specified at the condition attribute. If the condition is evaluated as true, child activity specified by the child element then is executed. Otherwise, child activity specified by the child element else is executed if the else element exists.

The switch element represents an activity which execute one branch of child activity according to the value specified at the test attribute. The switch element have an unlimited number of child elements of case, and may have a child element of otherwise. The case element has an attribute condition, where the condition that the child activity is executed is specified. If any child activity of case element is not executed and there is the otherwise element, the child activity of the otherwise element is executed.

#### ACKNOWLEDGMENTS

This work was supported by the JSPS Core-to-Core Program, Grant-in-aid for Information Science (15017289 and 16016292) and Young Scientists (B) (17700085) carried out by the Ministry of Education, Culture, Sports, Science and Technology of Japan.

#### REFERENCES

- 1. M. Ohishi, Y. Mizumoto, N. Yasuda, Y. Shirasaki, M. Tanaka, S. Honda, Y. Masunaga, K. Miura, H. Monzen, K. Kawarai, Y. Ishihara, Y. Yamaguchi, and H. Yanaka, "A prototype toward japanese virtual observatory (jvo)," in Astronomical Data Analysis Software and Systems (ADASS) XIII, F. Ochsenbein, M. G. Allen, and D. Egret, eds., ASP Conference Series 314, p. 296, 2004.
- 2. M. Tanaka, Y. Mizumoto, M. Ohishi, Y. Shirasaki, S. Honda, N. Yasuda, Y. Masunaga, Y. Ishihara, K. Abe, J. Tsutsumi, H. Nakamoto, Y. Kobayashi, T. Yoshida, and Y. Morita, "Development of the japanese virtual observatory (jvo) prototype," in Optimizing Scientific Return for Astronomy through Information Technologies, P. J. Quinn and A. Bridger, eds., Proc. SPIE 5493, pp. 286–293, 2004.
- 3. M. Tanaka, Y. Shirasaki, S. Honda, Y. Mizumoto, M. Ohishi, N. Yasuda, Y. Masunaga, Y. Ishihara, K. Abe, J. Tsutsumi, H. Nakamoto, Y. Kobayashi, T. Yoshida, and Y. Morita, "Japanese virtual observatory (jvo) prototype 2," in Astronomical Data Analysis Software and Systems XIV, P. Shopbell, M. Britton, and R. Ebert, eds., ASP Conference Series 347, p. 267, 2005.
- 4. M. Ohishi, Y. Shirasaki, M. Tanaka, S. Honda, S. Kawanomoto, Y. Mizumoto, N. Yasuda, Y. Masunaga, Y. Ishirara, J. Tsutsumi, H. Nakamoto, and Y. Kobayashi, "Development of japanese virtual observatory (jvo): Experience on interoperation with other virtual observatories and its future plan," in Astronomical Data Analysis Software and Systems XV, C. Gabriel, C. Arviset, D. Ponz, and E. Solano, eds., ASP Conference Series, 2006.
- 5. Y. Shirasaki, M. Tanaka, S. Honda, S. Kawanomoto, Y. M. ande M. Ohishi, N. Yasuda, Y. Masunaga, Y. Ishirara, J. Tsutsumi, H. Nakamoto, and Y. Kobayashi, "Japanese virtual observatory (jvo) : implementation of vo standard protocols," in Astronomical Data Analysis Software and Systems XV, C. Gabriel, C. Arviset, D. Ponz, and E. Solano, eds., ASP Conference Series, 2006.
- 6. Y. Shirasaki, Y. Mizumoto, M. Ohishi, N. Yasuda, M. Tanaka, S. Honda, H. Yahagi, M. Nagashima, G. Kosugi, N. Kashikawa, E. Matsuzaki, F. Kakimoto, and S. Ogio, "Searching for a cosmic string through the graviational lens effect: Japanese virtual observatory science use case," in Astronomical Data Analysis Software and Systems (ADASS) XIII, F. Ochsenbein, M. G. Allen, and D. Egret, eds., ASP Conference Series 314, p. 46, 2004.
- 7. T. Budavari, A. S. Szalay, J. Gray, W. O'Mullane, R. Williams, A. Thakar, T. Malik, N. Yasuda, and R. Mann, "Open skyquery – vo compliant dynamic federation of astronomical archives," in Astronomical Data Analysis Software and Systems (ADASS) XIII, F. Ochsenbein, M. G. Allen, and D. Egret, eds., ASP Conference Series 314, p. 177, 2004.
- 8. P. Z. Kunszt, A. S. Szalay, and A. R. Thakar, "The hierarchical triangular mesh," in Mining the Sky, A. J. Banday, S. Zaroubi, and M. Bartelmann, eds., Proc. of the MPA/ESO/MPE workshop, p. 631, 2001.
- 9. R. Williamson and R. Plante, "A prototype publishing registry for the virtual observatory," in Astronomical Data Analysis Software and Systems (ADASS) XIII, F. Ochsenbein, M. G. Allen, and D. Egret, eds., ASP Conference Series 314, p. 334, 2004.
- 10. M. Tanaka, Y. Shirasaki, S. Kawanomoto, S. Honda, M. Ohishi, Y. M. ande M. Ohishi, N. Yasuda, Y. Masunaga, Y. Ishirara, J. Tsutsumi, H. Nakamoto, Y. Kobayashi, and M. Sakamoto, "Web service interface and workflow mechanism for jvo," in Astronomical Data Analysis Software and Systems XV, C. Gabriel, C. Arviset, D. Ponz, and E. Solano, eds., ASP Conference Series, 2006.